## GTIP Kodlarına Bağlı Vergi Dilimleri

Sistem İşletmeni'nde Kuruluş Bilgileri/GTIP kodları bölümünden ulaşılan pencerede indirilen GTIP kodları başlıklarına 5 adet vergi oranı tanımı yapılabilir.

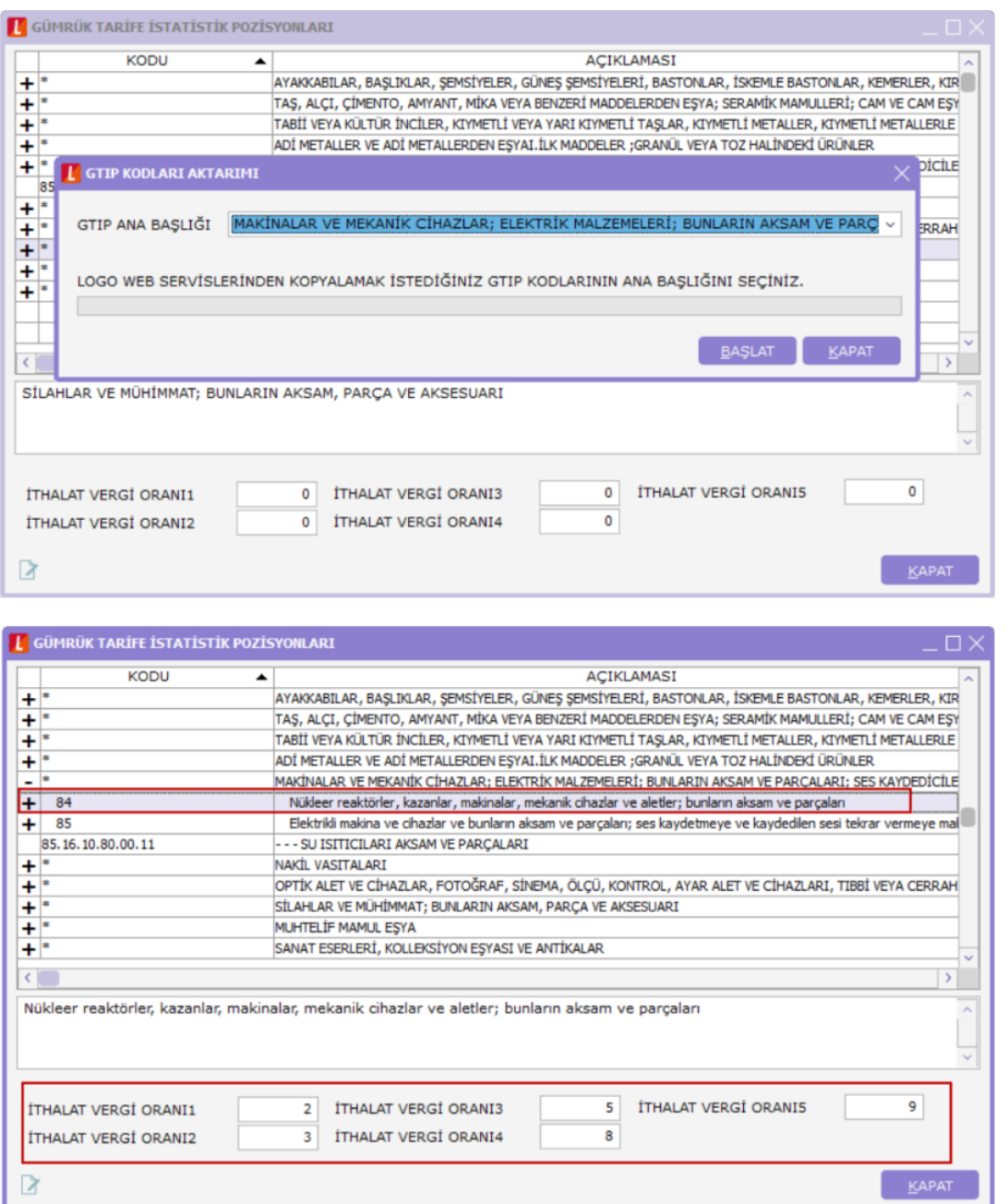

Sistem İşletmeni'nde tanımı yapılan vergi oranları dış ticaret modülünün kullanıldığı setlerde malzeme kartı içerisindeki dış ticaret sekmesinden listelenir.

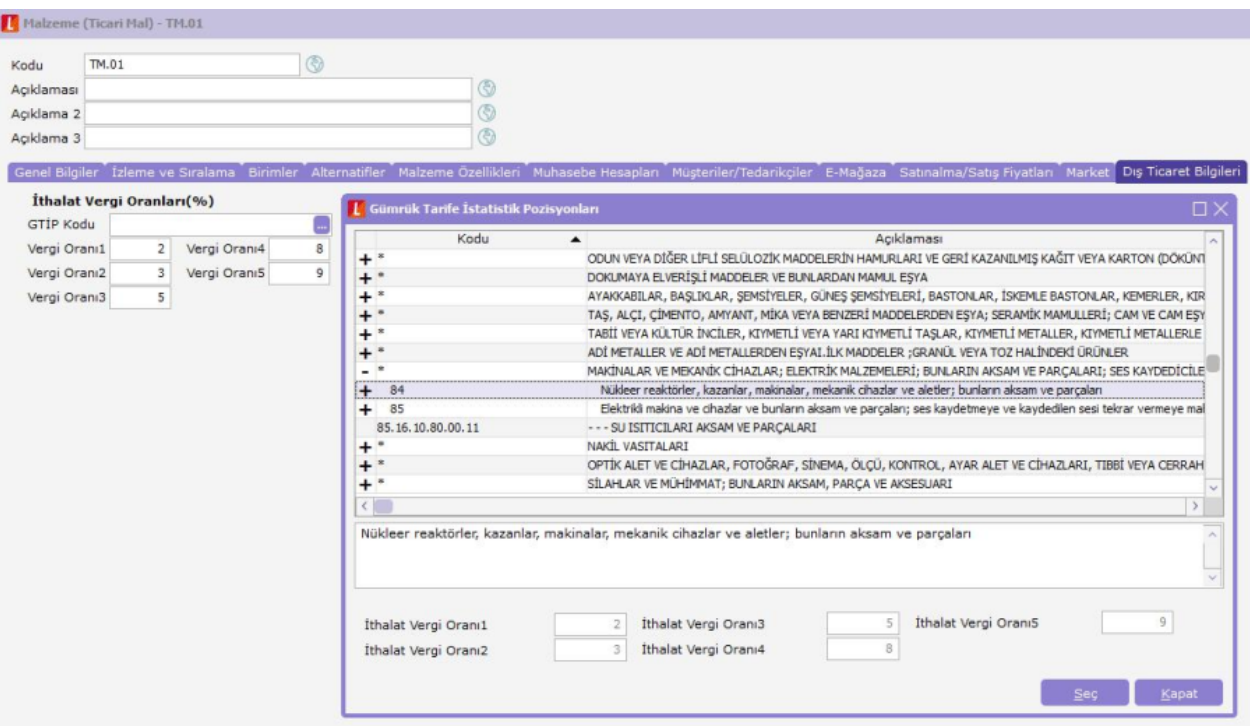

İlgili GTIP başlığı seçildiğinde tanımlanmış olan vergi oranları otomatik olarak malzeme kartına atanır.

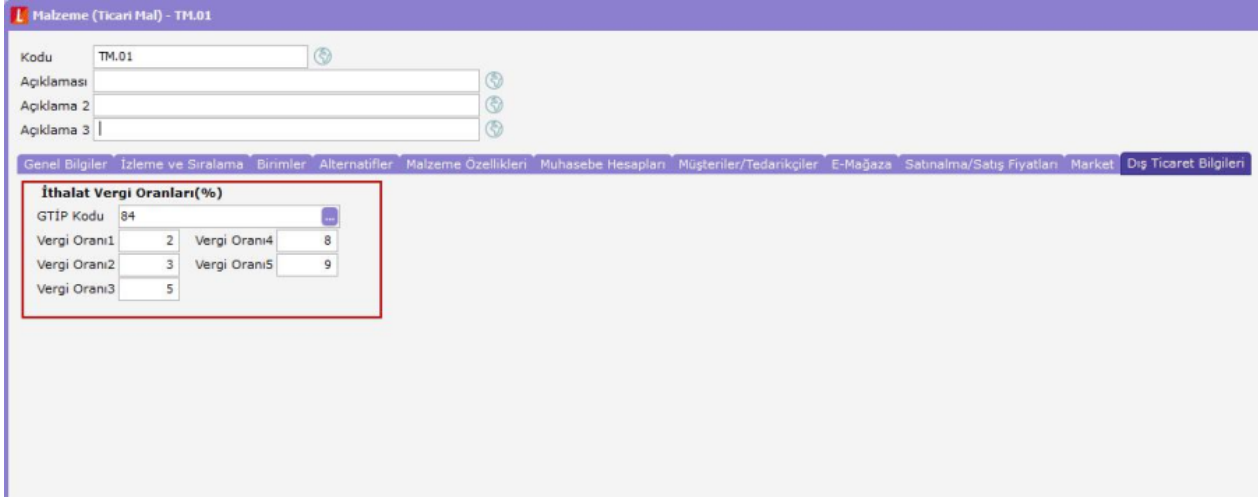

Vergi oranları girilmiş GTIP kodunun seçili olduğu malzeme kartı ithalat operasyon fişinde kullanıldığında LG\_XXX\_YY\_INVEXIMLINES tablosuna bu değerler yansır.

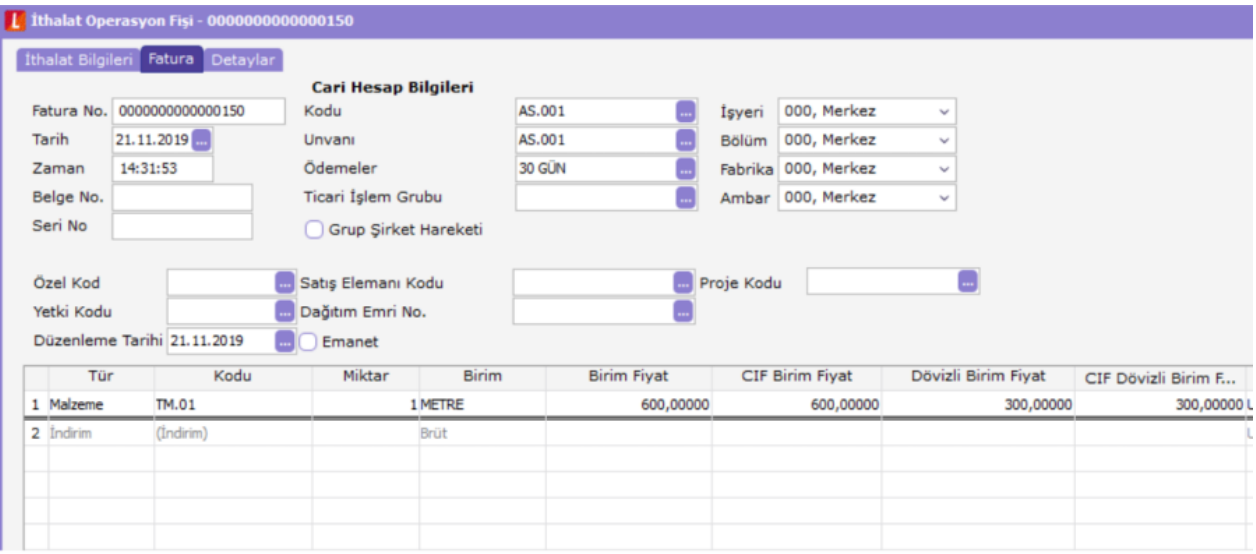

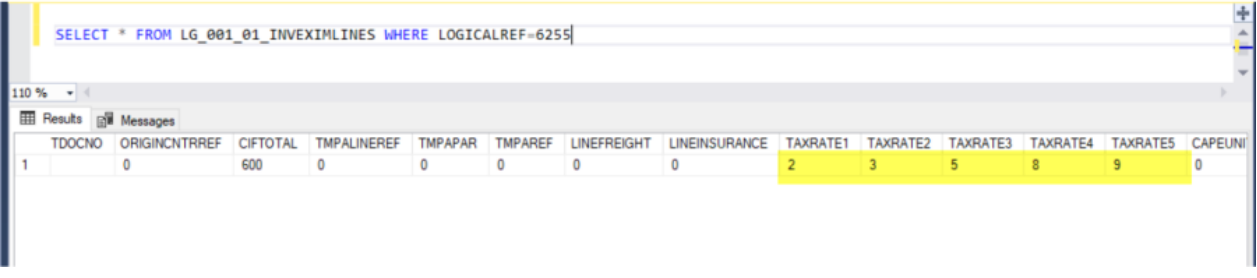

- L\_GTIP\_CODE tablosuna TAXRATE1, TAVRATE2, TAXRATE3, TAXRATE4 ve TAXRATE5 alanları eklenmiştir.
- LG\_XXX\_ITEMS tablosuna EXIMTAX1, EXIMTAX2, EXIMTAX3, EXIMTAX4 ve EXIMTAX5 alanları eklenmiştir.
- LG\_XXX\_YY\_INVEXIMLINES tablosuna EXTAX1, EXTAX2, EXTAX3, EXTAX4 ve EXTAX5 alanları eklenmiştir.